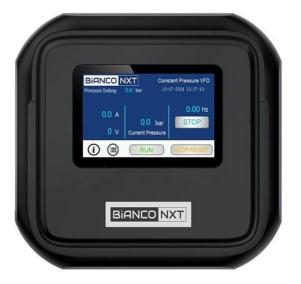

# Bianco

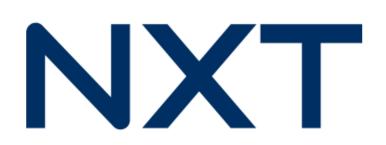

### DRIVE SERIES SETUP WIZARD

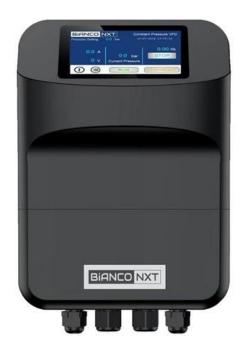

The Set-up wizard enables a fast, simple means to program an BIA DRIVE for the first time.

The Wizard assumes the following configuration is desired:

- Constant Pressure
- Sleep Enabled
- Auto-restart enabled

The Setup Wizard also serves as an alternative short-cut to alter the most common settings without having to access and navigate the Programmer Level pages.

The user interface provides access to three key groups of information: User, Installer and Programmer.

#### User Level: No password required

- Display screen summarises current operating conditions. Greater detail easily accessible.
- The screen saver duration can be set; the date and time can be altered and the fault log (last 3 faults) viewed.
- User screens are especially useful for monitoring system operation and diagnosing faults.

#### Installer Level: Password required

Access to the Setup Wizard and start / operational pressure set points.

#### **Programmer Level:** Password required

Access to a comprehensive suite of programming parameters.

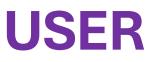

#### User Level: No password required

- Display screen summarises current operating conditions. Greater detail easily accessible.
- The screen saver duration can be set; the date and time can be altered and the fault log (last 3 faults) viewed.
- User screens are especially useful for monitoring system operation and diagnosing faults.

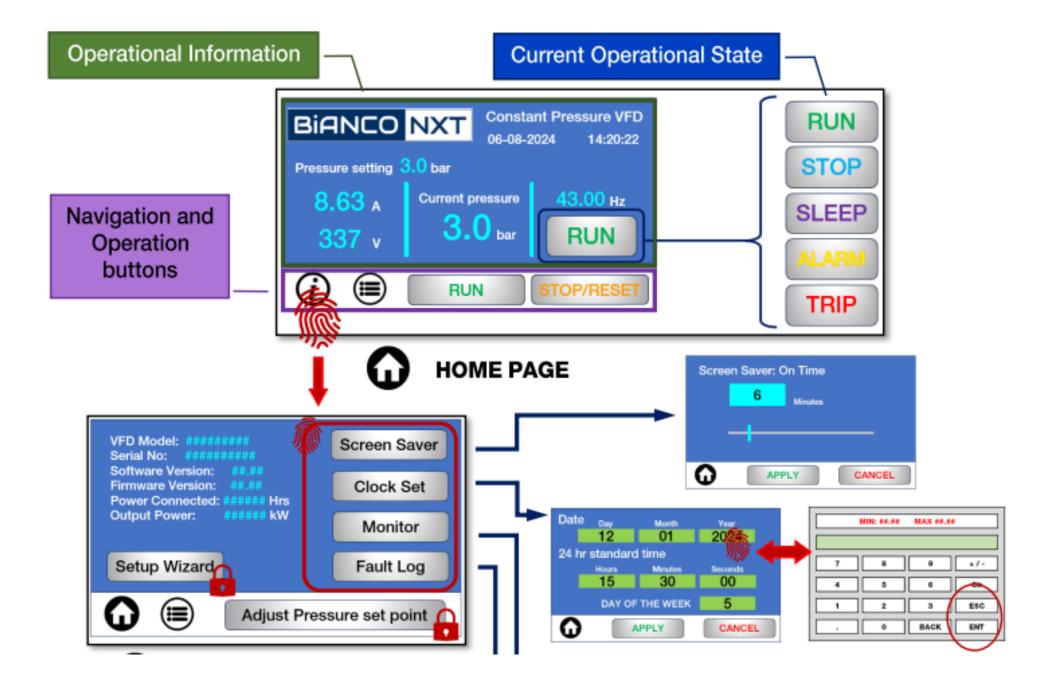

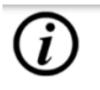

## INFORMATION PAGE

| Function                                            | Unit         | Unit              |
|-----------------------------------------------------|--------------|-------------------|
| Most recent fault                                   |              | Bar               |
| Temp on fault                                       |              | HZ                |
| Frequency on Fault                                  | **.**        | A                 |
| Current On fault                                    |              | v                 |
| Bus Voltage on fault                                | ***          | Deg C             |
|                                                     |              |                   |
| $\frown$                                            |              |                   |
|                                                     | NEXT         | Pg 1 of 2         |
| Function                                            | NEXT<br>Unit | Pg 1 of 2<br>Unit |
|                                                     |              |                   |
| Function                                            | Unit         | Unit              |
| Function<br>Fault time                              | Unit         | Unit<br>H         |
| Function<br>Fault time<br>Press on fault            | Unit         | Unit<br>H         |
| Function<br>Fault time<br>Press on fault<br>Fault 2 | Unit         | Unit<br>H         |

| 11      |                                                         |                     |                   |  |
|---------|---------------------------------------------------------|---------------------|-------------------|--|
| 11      | Function                                                | Value               | Unit              |  |
| 11      | Actual Pressure                                         |                     | Bar               |  |
|         | Running Frequency                                       |                     | HZ                |  |
|         | Running Current                                         |                     | A                 |  |
|         | Bus Voltage                                             |                     | v                 |  |
|         | Internal Temp                                           |                     | Deg C             |  |
|         |                                                         | NEWE                |                   |  |
|         | <b>0</b> () [                                           | NEXT                | Pg 1 of 2         |  |
|         | Running time                                            | NEXT                | Pg 1 of 2         |  |
|         |                                                         |                     |                   |  |
| AD ONLY | Running time                                            |                     | н                 |  |
| AD ONLY | Running time<br>Power On Time                           | ••••                | H<br>H            |  |
| D ONLY  | Running time<br>Power On Time<br>V Voltage              | •••••<br>•••        | H<br>H<br>V       |  |
| DONLY   | Running time<br>Power On Time<br>V Voltage<br>C Current | ****<br>***<br>*.** | H<br>H<br>V<br>mA |  |

*(i)* 

G

#### **FAULT LOG PAGES**

#### **MONITOR PAGES**

BACK

Pg 2 of 2

## **INSTALLER**

#### **Installer Level:** Password required

Access to the Setup Wizard and start / operational pressure set points.

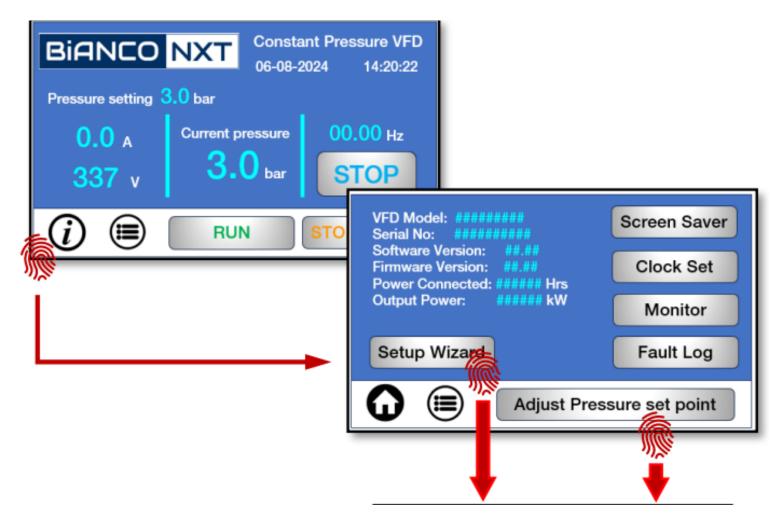

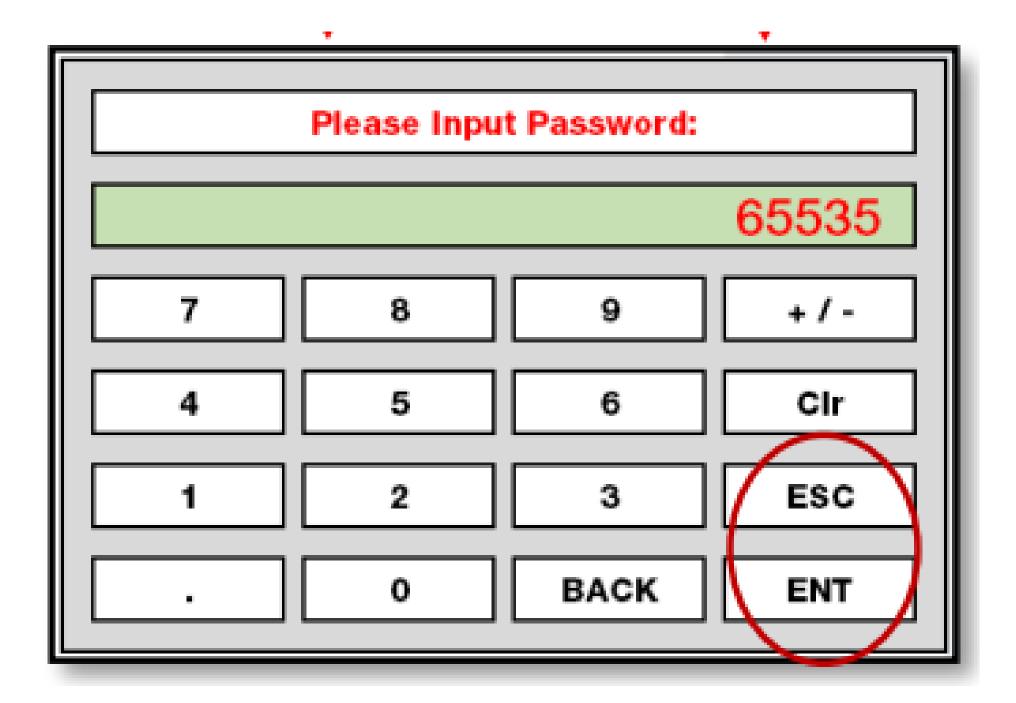

## **Altering pressure settings**

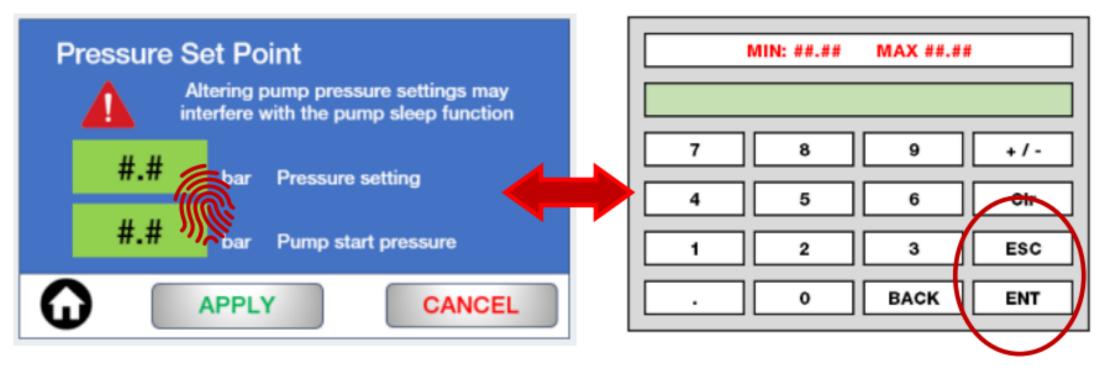

| eplate kW<br>late Voltage | ***                 | Rated kW<br>Rated Voltage |
|---------------------------|---------------------|---------------------------|
|                           | ***                 | Rated Voltage             |
|                           |                     |                           |
| Notor Speed               | ****                | RPM                       |
| d Current                 | #.#                 | Amp                       |
| lax Hz                    | #.#                 | Hz                        |
|                           | d Current<br>Iax Hz |                           |

| Upper Limit Hz    | 50  | Hz                                         |
|-------------------|-----|--------------------------------------------|
| Sleep Option      | 1   | 0 = Off. 1 = On                            |
| Sleep Freq        | 30  | Hz                                         |
| Sleep detect time | 30  | Sec                                        |
| Sleep Delay       | 1.0 | 0.1 - 200.0 sec                            |
| Auto-Start Option | 0   | 0 = Not allowed<br>1 = Start when power on |

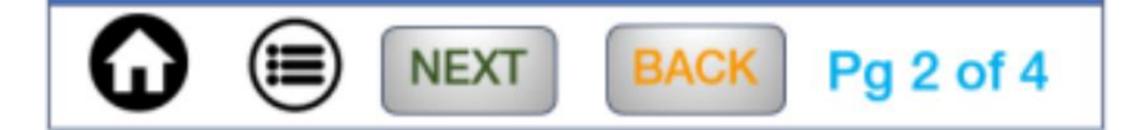

| Minimum Hz        | 30   | Hz                                                                   |
|-------------------|------|----------------------------------------------------------------------|
| Motor Direction   | 0    | 0 = Forward 1 = Reverse<br>2 = Not allowed                           |
| Acceleration time | 8    | Seconds                                                              |
| Deceleration time | 8    | Seconds                                                              |
| Low V Protection  | 85%  | 70.0 - 100.0%                                                        |
| W.S. detect mode  | **.* | 0 = Off 1 = By Current 2= By Press<br>3 = Current&Press 4 = Terminal |

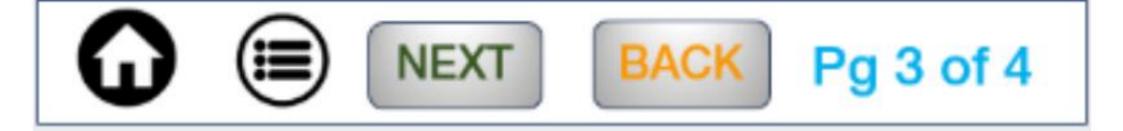

|   | W.S detect value   | 0.5           | Bar                    |
|---|--------------------|---------------|------------------------|
|   | W.S. detect time   | 50            | Sec                    |
|   | H.P. alarm         | 15            | Bar                    |
|   | H.P. detect time   | 3             | Sec                    |
|   | W.S. detect curren | t ##.#        | Amps (suggest 85% FLC) |
|   | E                  | nd of setup w | rizard                 |
|   |                    |               |                        |
| ĺ |                    | BACK          | Pg 4 of 4              |
|   |                    |               |                        |

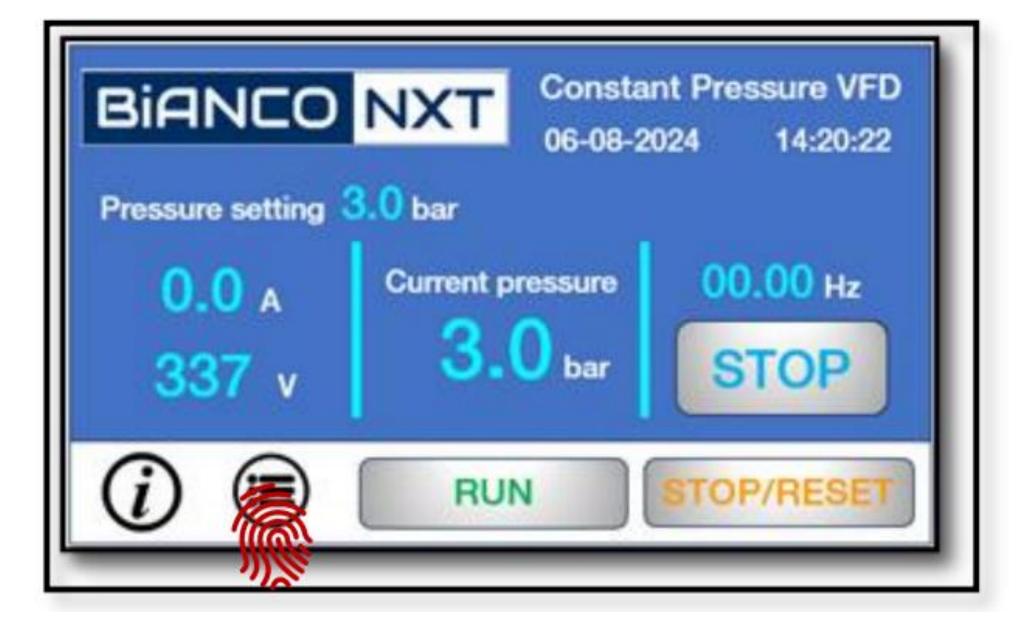

## PROGRAMMER

Accessing the Programming Level opens up six additional parameter groups.

**Pressure settings:** sensor setup and tuning, sleep functions, Low Pressure, High Pressure setup, PID setup and tuning and Alarm options

**Pump Parameters:** Motor setup, Rotation, Voltage, Current, Frequency, Start/Stop options

Input/Output Setup: V/Freq tuning, C/Freq tuning, Di setup, Mo and Relay output

Comms Setup: Comms settings and multi-pump setup

Password Setup: requires Level 2 password

**Timing Parameters:** Up to 5 stages. Timing function to set pump run cycles or pressure set point mode to allow for operation at alternative set point(s) at programmed times

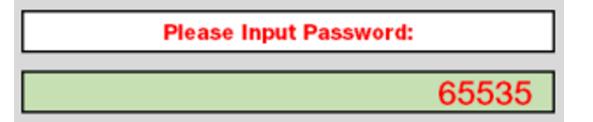

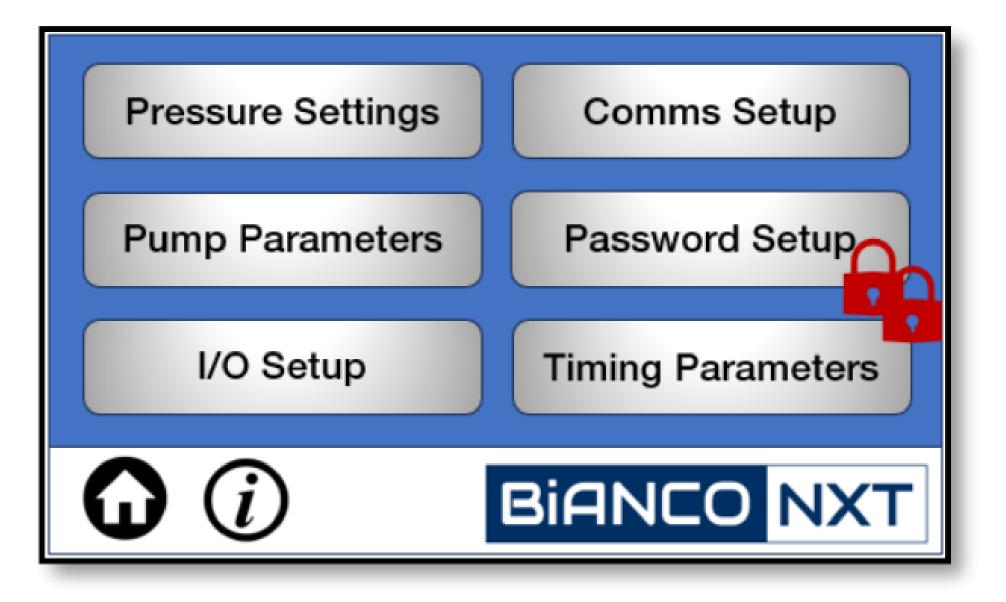